## Google Maps in the Classroom

Created by CUE and WestEd for Google

Get the tool:

http://maps.google.com/

# **Google** maps

## What is it?

Google Maps is a powerful, user-friendly mapping tool available on the internet and viewed in your web browser. In addition to driving directions and local business information, Google Maps also provides terrain maps, satellite imagery, and (in places) a 360 degree photographic "street view" of the real world. Using the "My Maps" feature students and teachers can also collaborate to create their own custom maps by adding new placemarkers that include text, images, and video. Custom Google Maps can be shared by copying a simple web link or embedding the map in a class website.

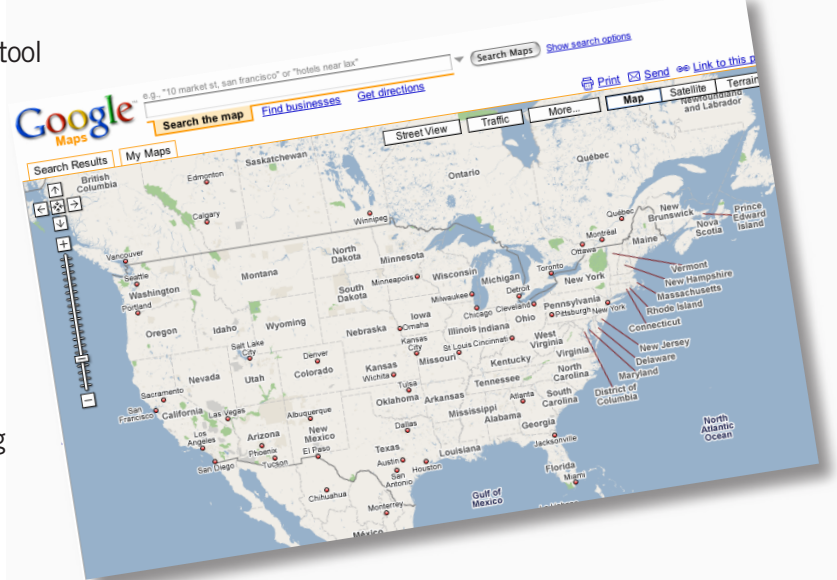

### Why use it?

Students can use Google Maps to:

- Keep track of class pen pals
- Take virtual tours of countries where a language they are studying is spoken. (Include planning for local transportation, site-seeing, dining and hotel reservations!)
- Learn about animal and plant life by embedding information in maps of different habitats.

Teachers can use Google Maps to:

- Plan a field trip with students.
- Create a map of the school or school events for parents.
- Teach history by embedding primary documents into interactive maps for students to explore.

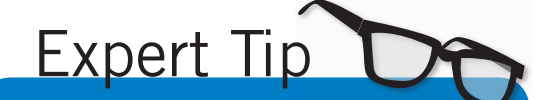

When working in MY MAPS, be sure to click the "Browse the Directory" link! You'll find dozens of useful tools to add to Google Maps including a Distance Measurement Tool, current weather reports, current Day/Night indicators, Virtual Tourism Videos, local hike search tool, earthquake data search, and a whole lot more!

### Instructional Ideas

Elementary. Teach mapping skills and community service. Have students create a school tour to post on the school website for families new to the neighborhood. Indicate everything from where the main office is located to where the library, the cafeteria, and the bathrooms are. Include pictures of the principal, the front of the school and the playground equipmen.

Middle School. Document that geology field trip! Students can then post the annotated map with photos to a class blog to share the experience with the rest of the world. See: http://class222.googlepages.com/ geologyunit.

High School. Create an emergency disaster map for your town's website. Include locations for police services, hospitals, evacuation centers and routes.

### Google Maps in Action

Project: Post Cards From the Past Grade/Subject: Elementary/Local History

Add geographic perspective and visual literacy to history lessons by combining, comparing and contrasting primary source images with their own photography, students contribute to the historical record and understand the impact of change over time. Students research historic photos taken of an event or place they are investigating. Capturing changes through the lens of today, students re-shoot the location with a digital camera and record interviews at the site. Students then "Placemark" the historic and current photos on a collaborative Google Map, adding a geographic point of view. The recordings and photos can also be combined in a slide show or Podcast.

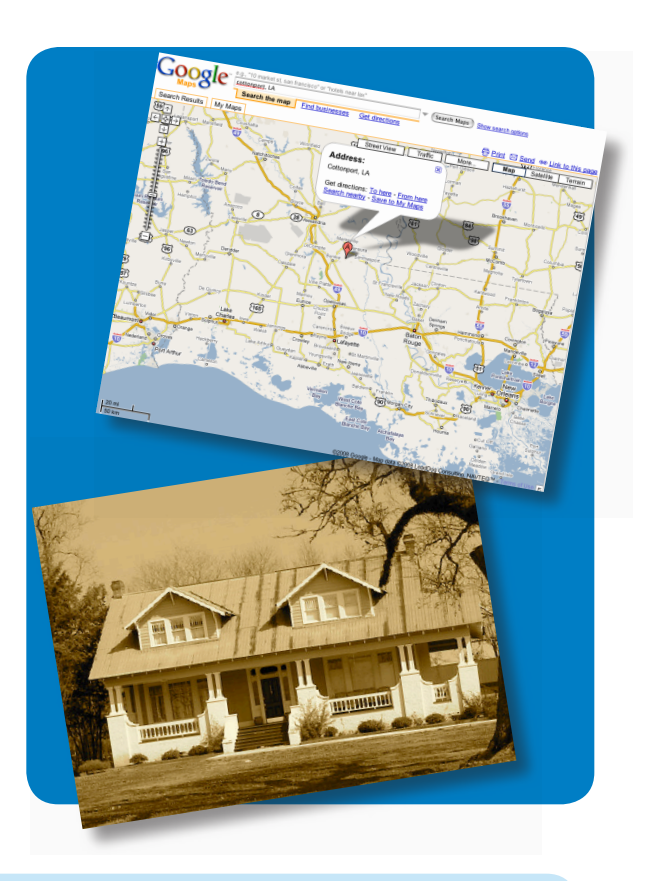

#### Additional Resources

#### More Examples

Quick Start with Google Maps Videos: http://www.google.com/help/maps/tour/

A cool game for learning the states! http://tinyurl.com/yrrmry

#### Complementary Tools

- GMaps Pedometer: http://www.gmap-pedometer.com/
- Google Planimeter: http://www.acme.com/planimeter/
- School Pen Pals & Key Pals: http://www.theteacherscorner.net/penpals/index.php
- Google Maps Help Channel: http://youtube.com/user/GoogleMapsHelp
- Google Earth
- Google Sites
- Picasa